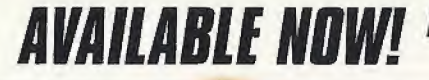

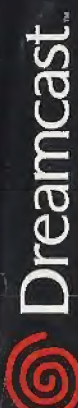

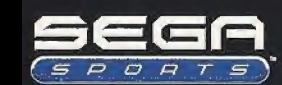

Sega is registered in the U.S. Patent and Trademark Office. Sega, Dreamcast, the Dreamoast logo, and Sega Sports are registered trademarks or stademarks of Sega Corporation. @ SEGA CORPORATION, 2001. All Rights Reserved. www.sega.com The NBA and individual NBA member team identifications used on or in this product are tredemarks, copyrighted designs and other forms of intellectual property of NBA Properties, Inc. and the respective NBA member feams and may not be used, in whole or in part, without the prior written consent of NBA Properties, Inc. @ 2001 NBA Properties, Inc. All Rights Reserved.

 $H$ 

NBA<sup>eke</sup>

**SEGA** 

**EVERYONE** œ ю ESRB

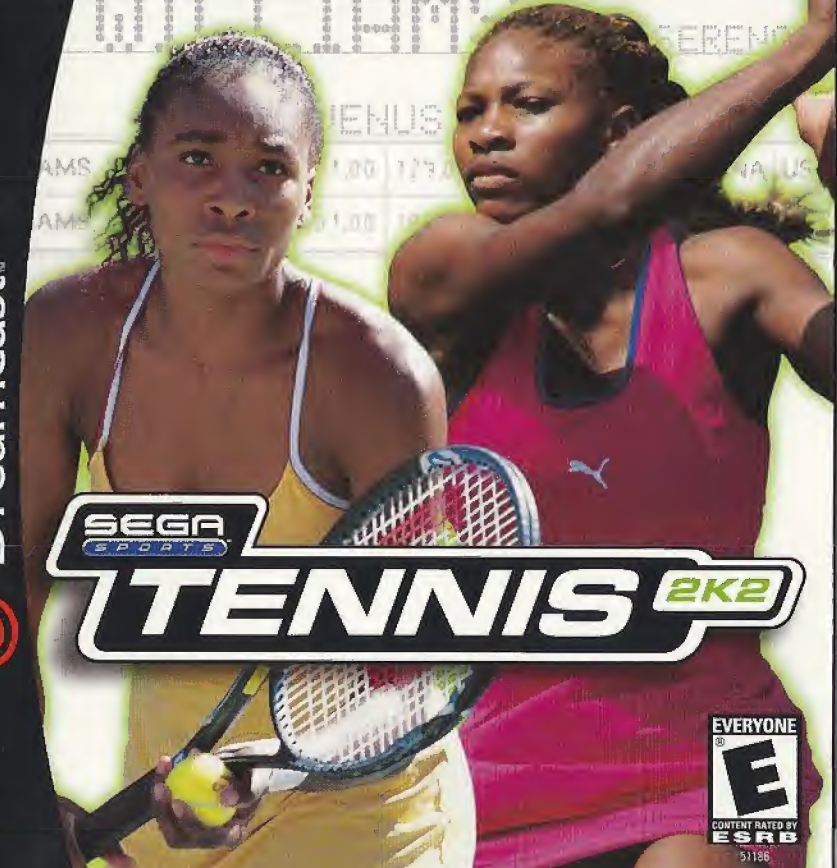

# -WARNINGS Read Before Using Your Sega Dreamcast Video Game System

# CAUTION

Anyone who uses the Drearncast should read the operating manual fur the software and console before operating them. <sup>A</sup> responsible adult should read these manuals together with any minors who will use the Dreamcast before the minor uses it.

# HEALTH AND EPILEPSY WARNING

Some small number of people are susceptible to epileptic seizures or loss ol consciousness when exposed to certain hashing lights or light patterns that they encounter in everyday life, such as those in certain television images or video games. These seizures or loss of consciousness may occur even if the person has never had an epileplic seizure.

If you or anyone in your family has ever had symptoms related to epilepsy when exposed to flashing lights, consult your doctor prior to using Sega Dreamcast.

In all cases, parents should monitor the use of video games by their children. If any player experiences dizziness, blurred vision, eye or muscle twitches, loss of consciousness, disorientation, any involuntary movement or convulsion, IMMEDIATELY DISCONTINUE USE AND CON-SULT YOUR DOCTOR BEFORE RESUMING PLAY.

To reduce Ihe possibility of such symptoms, the operator must follow these salely precautions al all times when using Dreamcast:

- . Sit a minimum of 6.5 feet away from the television screen. This should bo as far as the length of the controller cable.
- \* Do not play if you are tired or have not had much sleep
- \* Make sure that the room in which you are playing has all the lights on end is wall lit.
- Stop playing video games for at least ten to twenty minutes per hour. This will rest your eyes, nock, arms and fingers so (hat you can continue comfortably playing the game in the future,

# OPERATING PRECAUTIONS

To prevent personal injury, property damage or malfunction:

\* Before removing disc, he sure it has stopped spinning,

 $*$  The Sega Dreamcast GD-ROM disc is intended for use exclusively on the Sega Dreamcast video game system. Do not use this disc in anything other than a Dreamcast console, especially not in a CD playor

- \* Do not allow fingerprints or dirt on either side of the disc.
- \* Avoid bending the disc. Do not touch, smudge or scratch its surface.
- \* Do not modify or enlarge the center hole of the disc or usg a disc that is cracked, muddied or repaired with adhesive tape.
- \* Do not write on or apply anything to either sido of the disc
- \* Store the disc in its original case and do not expose it to high tomporature and humidity,
- \* Do not leave the disc in direct sunlight or near a radiator or other source of heat.

\* Use lens cleaner and a soft dry cloth to clean disc, wiping gently from the content to the edge. Nover use chomicals such as benzene and paint thinner to clean disc,

# PROJECTION TELEVISION WARNING

Still pictures or images may cause permanent picture tube damage or mark the phosphor of the CRT. Avoid repeated or extended use of video games on large-screen projection televisions.

# SEGA DREAMCAST VIDEO GAME USE

This GD-ROM can only be used with the Sega Dreamcast video game system. Do not attempt to play this GD-ROM on any other CD player; doing so may damage the headphones and/or speakers. This game is liconsed for home play on the Sege Dreamceast video game system only. Unauthorized copying, reproduction, rental, public performance of this game is a violation of amplicable laws. The characters and events portrayed in this game are purely lictional. Any similarity to other porsons, living or dead, is purely connectionant.

# **TABLE OF CONTENTS**

Thank you for purchasing "Sega Sports Tennis 2K2". Please note that this software is designed only for use with the Dreamcast console. Be sure to read this instruction manual thoroughly before you start playing Tennis 2K2.

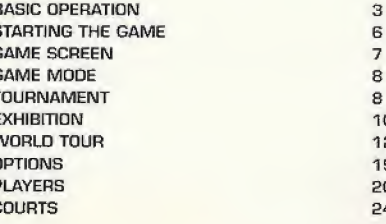

"Tennis 2K2" is a memory card (sold separately) compatible game. With this game, at least 4 blocks of free memory spaces are required to save game files.

# **MENU CONTROLS**

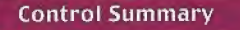

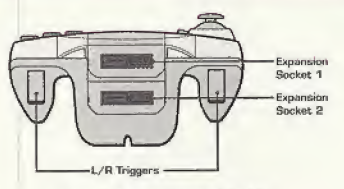

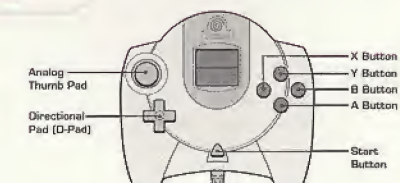

Visual Memory Unit (VMU)

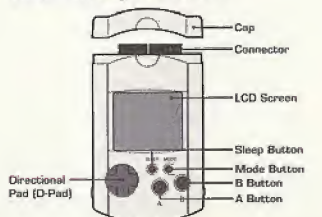

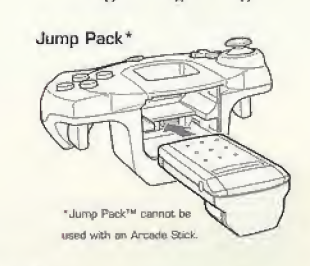

# Arcade Stick (sold separately)

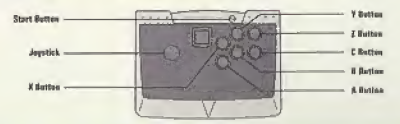

#### Controller Operation

"Tennis BKP" is for <sup>1</sup> to 4 players. Insert Dreanncast Controllers [Arcade Sticks] for the number of players into ports A to D before turning on the console. Do not operate the D-Pad or Trigger  $\Box/\Box$  when turning on the console, or a malfunction may occur due to improper player position setting, To go back to the title screen, press the START button while holding down the ©.©.©. and © Buttons during the game.

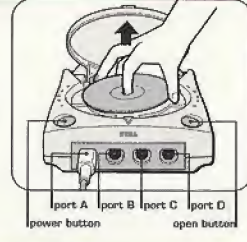

**Basic Operation** 

# Main Operations

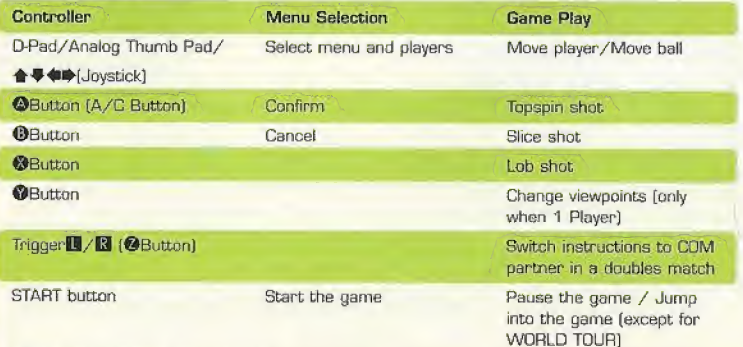

•Arcade Stick operations are in brackets.

# **In-Game Techniques**

### Ben/e

Set a serve position with  $\leftrightarrow$ , and press  $\circledcirc$ .  $\circledcirc$  or  $\circledcirc$  to toss the ball. When the player tosses the ball, a serve gauge will be displayed beside the player. Press <sup>®</sup>. <sup>®</sup> or <sup>®</sup> with good timing because the serve becomes faster as the serve gauge gets closer to "MAX." Press © to make a straight serve, and press **◎/◎** to make a slice serve.

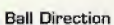

Run to the bait and press ©/©/© to hit the ball back to the opponent's court [see below for shut type). After pressing that

button and before hitting the bell back to the opponent, press **to select** the direction to hit the ball. Use  $\leftarrow$  to aim left or right, and use  $\triangleq$  to aim to the front or back. Shot Type \_\_\_

A bopspin shot (©) is a regular shot with a forward spin [vertical spin]. The ball moves fast, but its trajectory is high and bounces high. A slice shot  $({\bf 0})$  has backspin. The ball moves slowly as if floating in the air. Its trajectory is low and bounces low. <sup>A</sup> lab shot [©/©+©) has a high trajectory and goes over the opponent's head. It is used to hit the ball behind the opponent when the opponent is at the net.

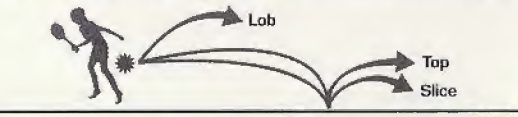

# Shot Strength

You can hit the ball harder [faster) if you run to the ball fast enough to get ready for the shot. On the other hand. If you barely catch up to the ball and are not ready for the shot, you will not hit it hard. The strength of the shot changes with the height you hit the ball at [shot point]. It is difficult to hit the bait back hand if the ball has a

low shot point, for example right after it bounced. The higher the shot point, the harder the shot becomes.

# Smash

Wait for a high-trajectory ball to come down, and press  $\mathbf{Q}/\mathbf{Q}$ to hit a smash. Press  $\triangle \blacklozenge \blacklozenge$  to control the ball path in the same way as regular shots.

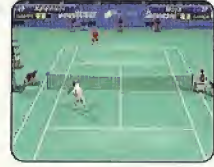

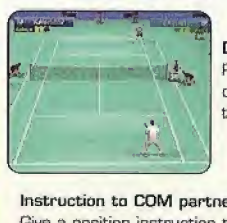

# Drop Shot

Press  $\bigoplus$  after pressing  $\bigoplus$  to aim at an area near the net. You can make a drop shot that falls near the net. It is effective when the opponent is at the baseline.

# Instruction tn COM partner

Give a position instruction to your COM partner in doubles matches. Press  $\blacksquare/\blacksquare$  [ $@$ ] to switch instructions between the BASELINE/ NORMAL/NET PLAY displayed at the top of the screen.

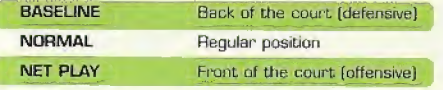

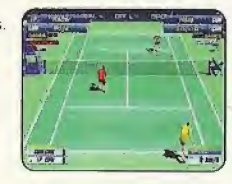

# Starting the Game

# Selecting a mode

Press the START button in the Title Screen to display the MENU Screen. Select a mode from 4 choices here with  $\triangle \blacklozenge \blacklozenge$  of the D-Pad and confirm with  $\heartsuit$ .

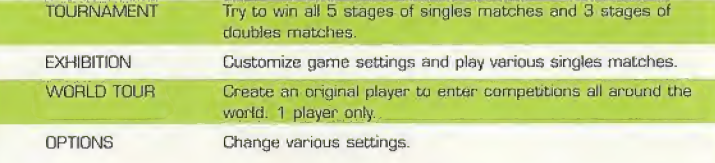

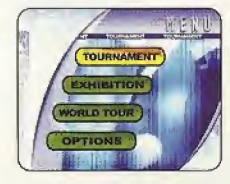

# Save and Load

This game automatically saves and loads the game data [auto-save function] to and from a VMU. When playing the game, make sure to insert the VMU into slot <sup>1</sup> of the Dreamcast Controller [Arcade Stick] connected to port A. Never remove the VMU or the controller during saving and loading.

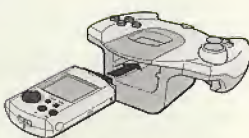

Irrcort the VMU into Expansion Socket 1 of the controller.

Instructions to COM partner (Displayed only in doubles matches)

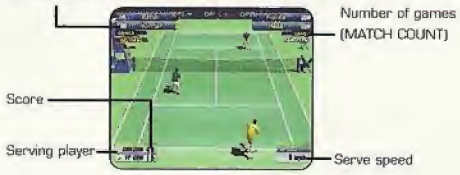

# Pause menu

Press the START button during the game to pause and display the pause menu.

# TOURNAMENT

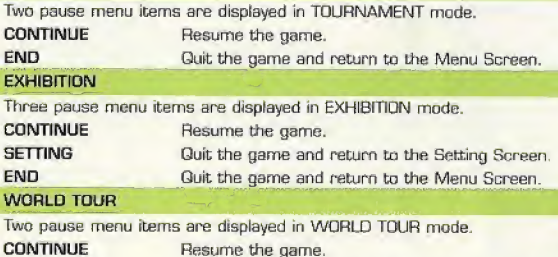

WORLD MAP Guit the game and return to the World Map Screen.

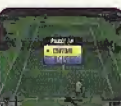

**In-Game Screen** 

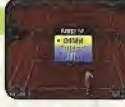

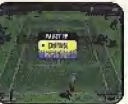

Jt

# Game Modes

**TOURNAMENT CALL COUNTING RLD TOUT** OPTION

### There are 4 modes to choose from

This section explains the contents and operations of the "TOURNA-MENT" 'EXHIBITION.' 'WORLD TOUR." and "OPTIONS" modes.

# TOURNAMENT [for <sup>1</sup> to 4 players]

HAIJINGI VANIER

Try to win aB 5 stages of singles matches and 3 stages of doubles matches. Press the START button of another controller during the game to jump into the game (P.9).

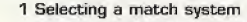

Select "TOURNAMENT" in the Menu Screen to display the "SINGLES / DOUBLES" menu.

TOURNAMEN EXHIBITION WORLD TOUR **OPTIONS** 

# 2 Selecting a player

Select a player from the 16 featured male and female players. Select with the D-Pad, and confirm with <sup>(2)</sup>. To use a player created/trained in WORLD TOUR mode, select 'VM" shown on the right. "VM" can only be selected when a player was created in WORLD TOUR mode and the VMU is inserted. Since the non-1P controller can also use a customized player if a VMU with WORLD TOUR data is inserted into Expansion Socket 1 of that controller, you can play your customized player with or against your friend's.

#### 3 Starting the match

The match starts after selecting and confirming the player and the opponent. Try to win the series of matches. Press the START button during the game to display the Pause Menu (P.7). To continue the game after losing, select "CON-TINUE" and press © To return to the Menu Screen, select and confirm "END.\*

# "Jumping Into the Game"

In both "TOURNAMENT" and "EXHIBITION" modes, other players can "jump into the and the players can "jump into the state" of the START<br>All the START of the START of the START of the START of the START of the START of the START of the START of the START of the START of the START of the START of the STA game" by pressing the START button of an unused Dreamcast Controller, The START button can be pressed during player selection or during the game. It works as follows;

#### Select Player

First, select a player Although a male player can not play against a female player, it is possible to make a mixed pair in doubles.

# Coin Toss

Toss a coin to decide who serves. There are no controller operations here.

# Start the Game

The game starts after deciding who serves. Up to becoming a 4P game, it is possible to "jump into the game" even alter the match has started.

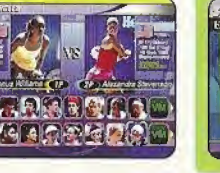

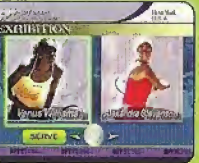

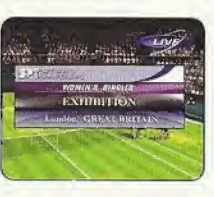

 $\mathbf{r}$  $\frac{1}{2}$ 

 $\mathbf{u}_i$ Ih

 $\blacksquare$ 

# EXHIBITION [FOR 1 TO 4 PLAYERS]

A mode for challenge matches where game settings can be freely assigned. There is onlyore match in this mode. Here, too, it is possible to "jump into the match\* by pressing the START button of another controller during the game (P.9).

# <sup>1</sup> Selecting a match system

Select "EXHIBITION" in the Menu Screen to display the "SINGLES / DOUBLES\* menu just like in the TOURNA¬ MENT mode.

# 2 Setting the player position

Set an initial player position regardless of singles or doubles. Use  $\triangleq$   $\blacklozengeq$   $\blacklozenge$  of the D-Pad to select a position, and confirm with ©, Press the START button of other controllers to play a game with 2 to 4 players. Each player selects and confirms their position here, too

#### 3 Setting rules

Set various match rules. Select the rule with  $\bigoplus$  of the D-Pad. and change with  $\leftrightarrow$ . After setting all rules, move the cursor to "OK," and press  $\bullet$ .

### GAME COUNT

Number of games to win one match (1- 6 games).

# TIEBREAKER

Switch on/off the tiebreaker rules,

# COM LEVEL

Level of CUM opponent (select one from EASY, NORMAL. HARO, and VERY HARD],

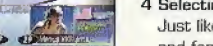

#### 4 Selecting players

Just [ike in the TOURNAMENT mode, select one of 16 male and female players to control. After your selection, assign opposing COM. players,

# 5 Selecting a stage

Select a stage to play the match. Only 5 stages are available at the beginning. As the game proceeds, you can pur chase stages at o shop in "WORLD TOUR" mode and then select more stages for play here.

# 6 Starting the match

Start the match after selecting the stage. Press the START button during the game to display the Pause Menu (P.7).

J

Finally select more stages at a shop in "WORLD TOUR" mode and the select more stages for play here.<br>
Select more stages for play here.<br>
Select more stages for play here.<br>
Select the match after selecting the stage. Press t An extra game will be added if no player wins by 2 or more games within the set number of games. After the players have won the same number of games, the last game will be a tiebreaker. In the tiebreaker, points will be counted as numbers (e.g. 5-6], and the first player to win by 2 while gaining 7 or more points is the victor. Each player serves twice in a row. This rule is slightly differ-**About tiebreakers in "Tennis 2K2"**<br>An extra game will be added if no player wins by 2 or more games within the set number of games. After the players have won the same number of games, the last game will be a tiebreaker. ent from the rules of actual tennis,

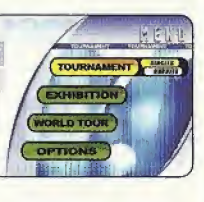

# WORLD TOUR [for 1 player]

Create one male player and ore female player, and join the World Tour. Train the crested players through mini-games, and enter tournaments held all around the gfohe to compete for the #1 world ranking.

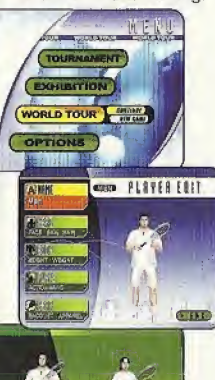

## <sup>1</sup> Starting the WORLD TOUR

When selecting the "WORLD TOUR" mode for the first time, the games starts from step 2 below. If there is "WORLD TOUR" saved data, a menu will be displayed. Select "NEW GAME" to start a new game and select "CONTINUE" to con tinue a saved game.

# 2 Creating characters

Create one male player and one female player. Set the fol lowing 5 items first for the male player. Select the items to be set with  $\triangleq$  of the D-Pad, and proceed to each Setting Screen by pressing ©. After setting them, move the cursor to "END," and press  $\bullet$ . Next, create the female player in the same way. After setting up two characters, a screen shown down to the left will be displayed. To confirm, select "END" and press <sup>(2)</sup>

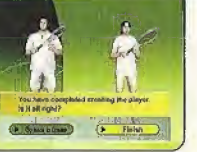

#### NAME Name the player.

- HEAD Set face, complexion, and hair style.
- BODY Set height and weight.
- PLAYS Set preferred hand and back hand.
- GEAR Set racket and clothes.

#### 3 Invitation Card

After creating characters, an Invitation Card will be delivered to you. Press the STAHT button to proceed to the next step.

#### 4 Build your home

Build a house on the world map. Rotate the world map with the D-Pad, and press © to build. Don't forget where you built it, as your home plays an important role.

### 5 World map

The basic screen for the WORLD TOUR mode. Select where to go with the DPad, and confirm with ©. Switch players with  $\boxtimes$ . This screen includes information on the current date, name end standing of the player, and the player's stamina.

# 6 Tour calender

Press the START button during the first week of each month or in the World Map Screen to see the tour calendar. This calendar shows the competition schedule for the whole year. To see the schedule for other months and check competitions to enter, use  $\Longleftrightarrow$  of the D-Pad. Select and confirm "RETURN" TO MAP" to return to the World Map end "GAME END' to quit WORLD TOUR mode.

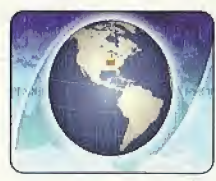

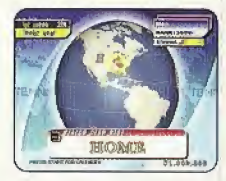

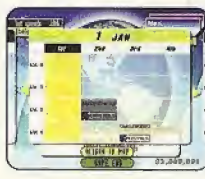

#### **HOME**

Check the status of players and change their clothes to new ones. Select "STATUS" or "GEAR" to proceed to each screen.

- Check player abilities, Press **R** to switch **STATUS** players. Press <sup>O</sup> to return to HOME. Status can be enhanced through training (P.16). Check the status often and create your ideal players.
- **GEAR** Change items such as rackets and clothes. Select the items with  $\triangle \blacktriangleright$  of the D-Pad, and set them with  $\leftrightarrow$ , Press El to switch players. Press <sup>®</sup> to return to HOME. Each item can be purchased at shops [P.18].
- **REST** Execute this command to let the players rest and recover stamina and proceed to the next week. The stamina of each player is displayed at the top right of the screen. Let the players take a rest if they seem too tired. Make sure to check the tour schedule when executing this command.
	- Finish preparation at HOME and return to the World Map.

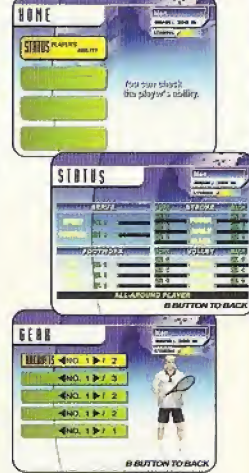

# **COMPETITIONS**

There are five kinds of competitions: men's singles/doubles, women's singles/doubles, and mixed doubles. The current standing of the player decides which competitions are available. The higher the standing, the higher the level of competitions that will be available. A partner is necessary if entering doubles competitions. Find a partner at the shop and sign them to a contract.

# FLOW OF THE COMPETITION

STEP<sub>1</sub>

STEPS

STEP4

STEP2

Move the cursor on the World Map to the point where the competition is held and see information on the competition. You will be asked "ENTER?" if you press © here. Press © to confirm entry.

Once entering the competition, a tour nament chart will be displayed for you to learn about the competition.

Start the match. The flow of the match is the same as in TOURNAMENT mode.

After the match, the Reward Screen will be displayed. Winning at least the first round wilt let you earn some money, even without winning the whole competition. <sup>A</sup> week passes thereafter, and you will return to the World Map,

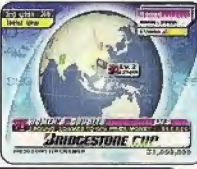

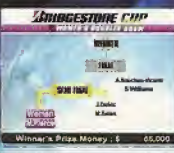

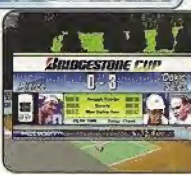

EXIT

 $\blacksquare$ 

 $\bigcup$ 

15

# **TRAINING**

Train your players through mini-games. Training is categorized as follows; serve, footwork, stroke, and volley. Select a training menu based on the ability to be improved. The level of training goes up as the abilities of the two players reach certain levels.

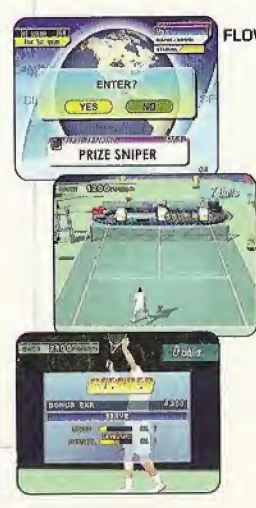

# **FLOW OF THE TRAINING**

- STEP1 Move the cursor to the point where training sessions are available to see information on the training. You will be asked "ENTER?" if you press @ here. Press  $\bullet$  to confirm entry to the training.
- Once in the training, play methods and conditions fur STEP2 advancement are displayed.
- Confirm the conditions for advancement and start STEP3 the training. Use all of your skill to clear the minigames.
- STEP4 The training record will be displayed after completing the training. A week passes thereafter, and you will return to the World Map. The status level of each category goes up based on the points gained, so keep trying until you succeed.

# TYPES 0F TRAINING

 $\bigcup$ 

Some of the various mini-games offered in the training are introduced here.

# PIN CRASHER

Improve your serve. Like bowling, serve and knock down pins to gain points (5 games).

# TANK ATTACK

Improve your stroke. Hit back a powerful ball to defeat enemy tanks (30 seconds].

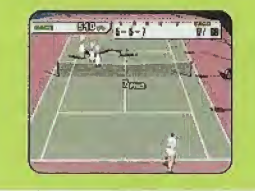

# **BULL'S EYE**

improve your volley. Aim at the target [higher points at the center] and keep hit ting the ball back (30 seconds].

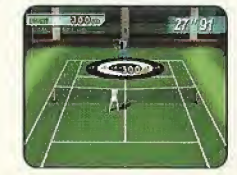

**DANGER FLAGS** Improve your footwork. Dodge red halls and collect flags (30 seconds].

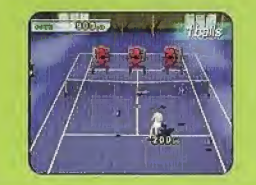

# **SHOP**

Select a shop on the World Map and press <sup>®</sup>. You will be asked if you want to enter. Select "YES" arid confirm bo enter. Various items are sold at the shop, and they can be purchased with the money you have earned. Different shops sell different items. Select "EXIT" to return to the World Map.

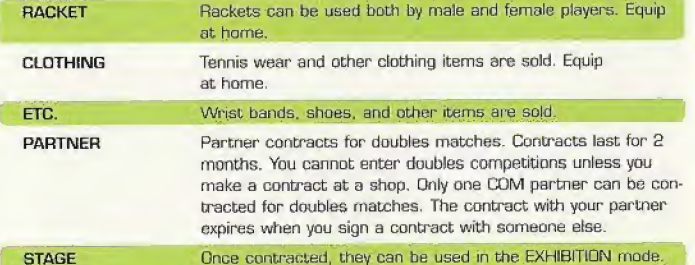

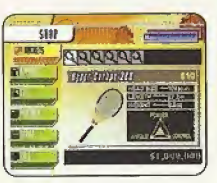

# **OPTIONS**

Various in-game settings can be changed in Options, Select the option menu with  $\triangleq \blacklozenge$  of the D-Pad, and change settings with  $\langle \blacksquare \blacktriangleright$ . To go back to the Menu Screen, move the cursor to "EXIT" and press ©.

### TOURNAMENT

GAME GAME

Settings in TOURNAMENT made.

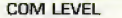

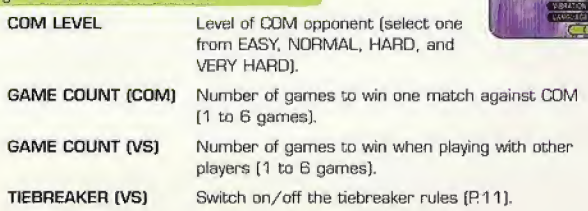

### SOUND

 $LA$ 

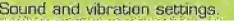

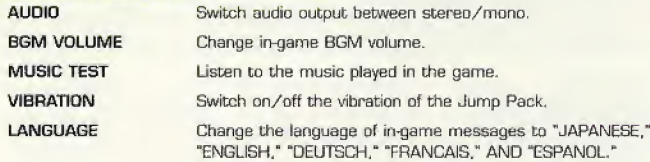

# **PLAYERS**

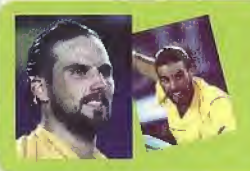

Patrick Rafter [AUSJ Height: 6'1"[185cm] Weight: 190lbs(86kg) Date of Birth: 12/28/72 Preferred Hand Type: Right-handed Type: Serve & Volley

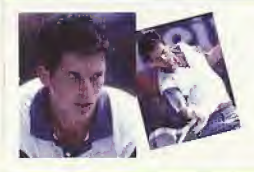

Tim Henman (GRB] Height: 61 "(1 85cm] Weight: 170bs[77kg) Date of Birth: 9/6/74 Preferred Hand Type: Right-handed Type: Serve & Volley

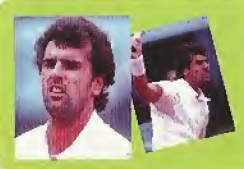

Cedric Pioline (FRA) Height: 6'2"(187cm) Weight: 175lbs(79kg) Date of Birth: 6/15/69 Preferred Hand Type: Right-handed Type: All-Around Player

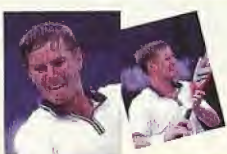

Yevgeny Kafelnikov (RUB) Height: 6'3"(190cm) Weight: 185lbs[84kg] Date of Birth: 2/18/74 Preferred Hand Type: Right-handed Type: All-Around Player

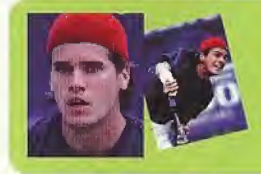

Tommy Haas (GER] Height: 62"[187cm] Weight: 1S2ibs(82kg] Date of Birth: 4/3/78 Preferred Hand Type: Right-handed Type: Strong Forehand

 $\overline{\phantom{a}}$   $\overline{\phantom{a}}$ 

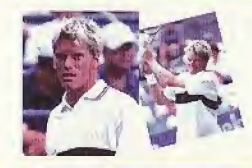

Thomas Enqvist [SWE] Height: 6'3"(190cm) Weight: 192lbs[87kg] Date of Birth: 3/13/74 Preferred Hand Type: Right-handed Type: Strong Backhand

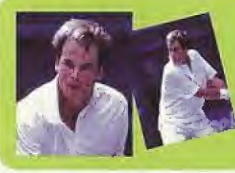

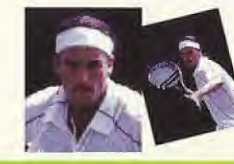

m

Magnus Norman (SWE] Height: 621137cm) Weight: 198lb5|89kg) Date of Birth: 5/30/76 Preferred Hand Type: Right-handed Type: Fast Runner

Carlos Moya (ESP] Height: 6'3"(190cm) Weight: 177lbs(80kg) Date of Birth; 8/27/76 Preferred Hand Type: Right-handed Type: Powerful Strokes

 $20$ 

J

<sup>4</sup> H

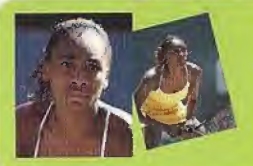

Venus Williams (USA} Height: 6'1"(185cm) Weight: 160lbs(72kg) Date of Birth: 6/17/80 Preferred Hand Type: Right-handed Type: All-Around Player

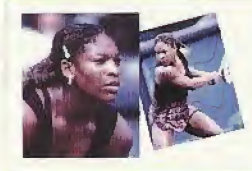

Serena Williams (USA) Height: 5'10"(178cm) Weight: 145lbs(66kg) Date of Birth: 9/26/B1 Preferred Hand Type: Right-handed Type: Powerful Strokes

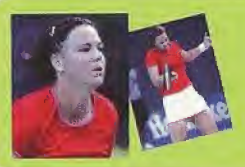

Lindsay Davenport (USA) Height: 6'2"<sup>1</sup>/<sub>2</sub>(189cm] Weight: 175lbs(79kg) Date of Birth: 6/8/76 Preferred Hand Type: Right-handed Type: All-Around Player

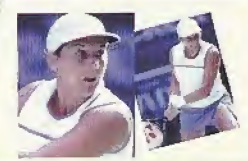

Monica Seles [USA) Height: 5'10'<sup>1</sup>/<sub>2</sub>[179cm] Weight: 154lbs[70kg] Date of Birth: 12/2/73 Preferred Hand Type: Left-handed Type: Hard Hitter

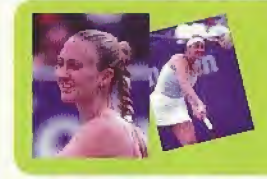

Mary Pierce [FRA] Height: 5'10"[178cm] Weight: 150lbs(68kg) Date of Birth:  $1/15/75$ Preferred Hand Type: Right-handed Type: Strong Forearm

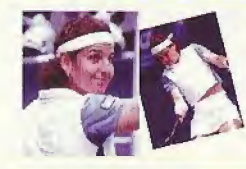

Arantxa Sanchez-Vicario (ESP) Height: 5'6"<sup>1</sup>/<sub>2</sub>[169cm] Weight: 123lbs(56kg) Date of Birth: 12/18/71 Preferred Hand Type: Right-handed Type: Various Shots

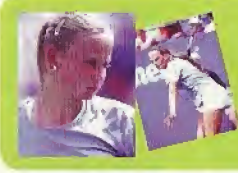

Jelena Dokic[YUG) Height: 5'9"(175cm) Weight: 132lbs{6Dkg) Date of Birth:  $4/12/83$ Preferred Hand Type: Right-handed Type: Fast Runner

Alexandra Stevenson (USA) Height: 6'1 "[1B5cm] Weight: 156lbs[71 kg) Date of Birth: 12/15/80 Preferred Hand Type: Right-handed Type: Strong Backhand

# Courts

Play on the world's greatest courts You can play matches on various courts in Tennis 2K2." Some are introduced here.

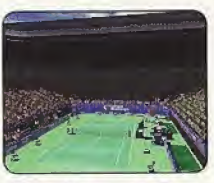

Melbourne. Australia Surface: Hard Ball speed: Fast Bounce: High

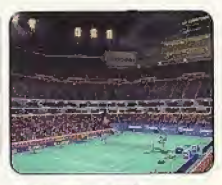

New York, USA Surface: Hard Ball speed: Fast Bounce: High

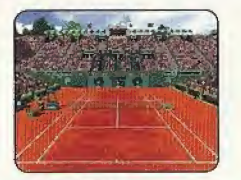

Paris, France Surface: Clay Ball speed: Slow Bounce: High

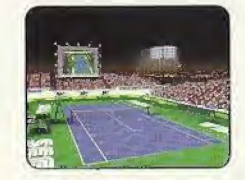

Tokyo, Japan Surface: Artificial turf Ball speed: Slow Bounce: Regular

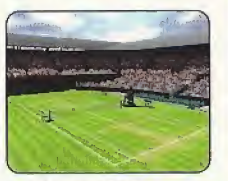

London, England Surface: Grass Balt speed: Fast Bounce: Low

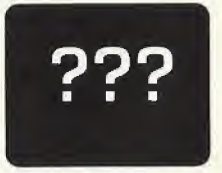

You can play on more courts in EXHIBITION mode as you buy them at shops in WORLD TOUR mode.

# **CREDITS**

# Sega of America

Senior Product Manager Stacey Kerr

Associate Product Manager Sam Hopkins

Associate Product Manager Michael Rhinehart

Licensing Jane Thompson Robert Loftier

Creative Services Bob Schonfisch - Director Angela Santos - Project Manager Vicki Morawietz - Manual Designer

Special Thanks Peter Moore Chris Gilbert

Localization Associate Producer Howard Gipson

Lead Tester Shewn Dobbins

Assistant Lead Testers John Diamonon

~ C.

Jay Baldo

Testers Seth Benton Neil Sorens Mike Popovic James Miller Fred Acebo Lee Frohman Andrew Byrne Curtis Chiu Jose Venegas Amy-Geene Williamson Daniel Kingdon

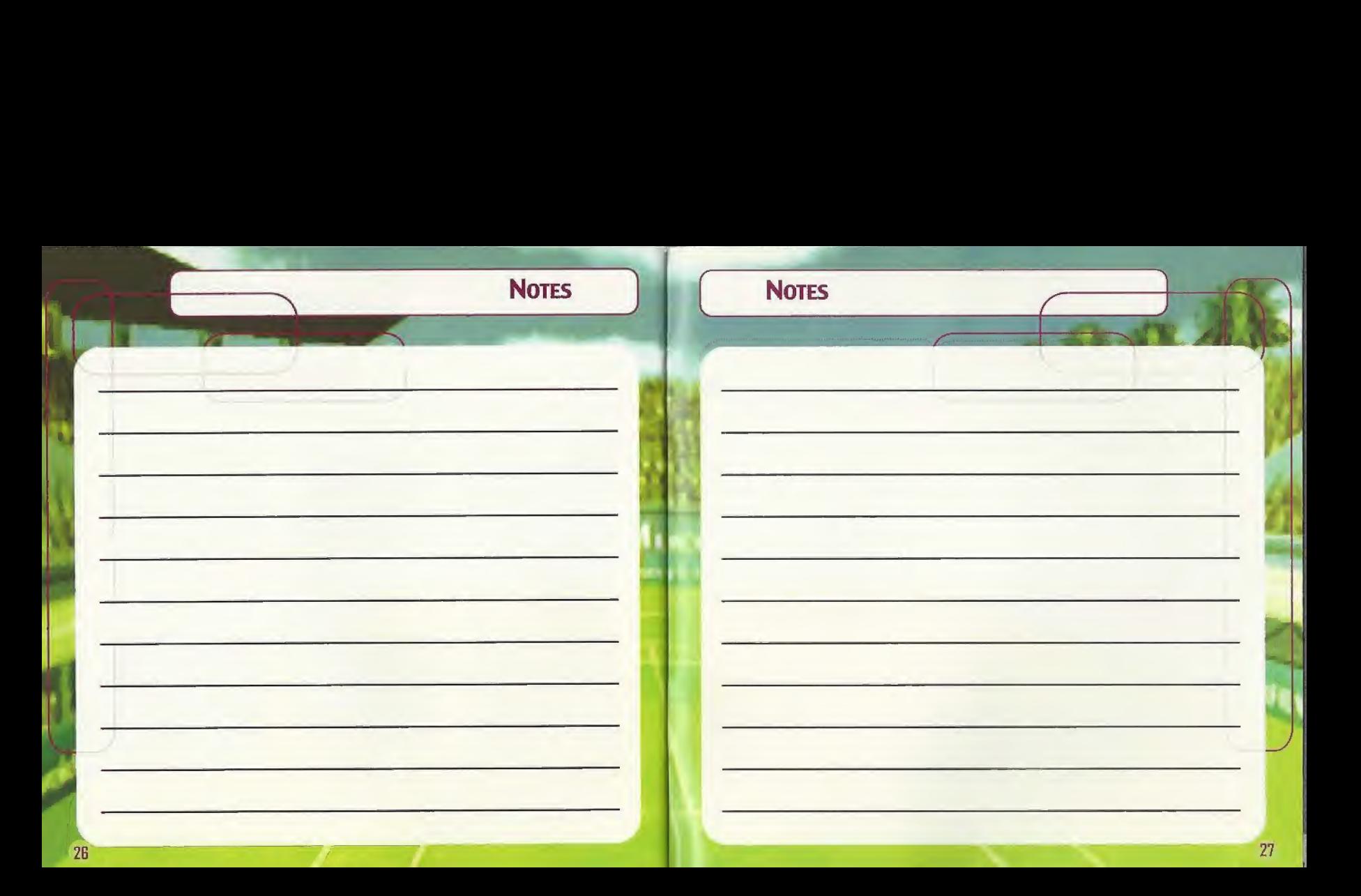

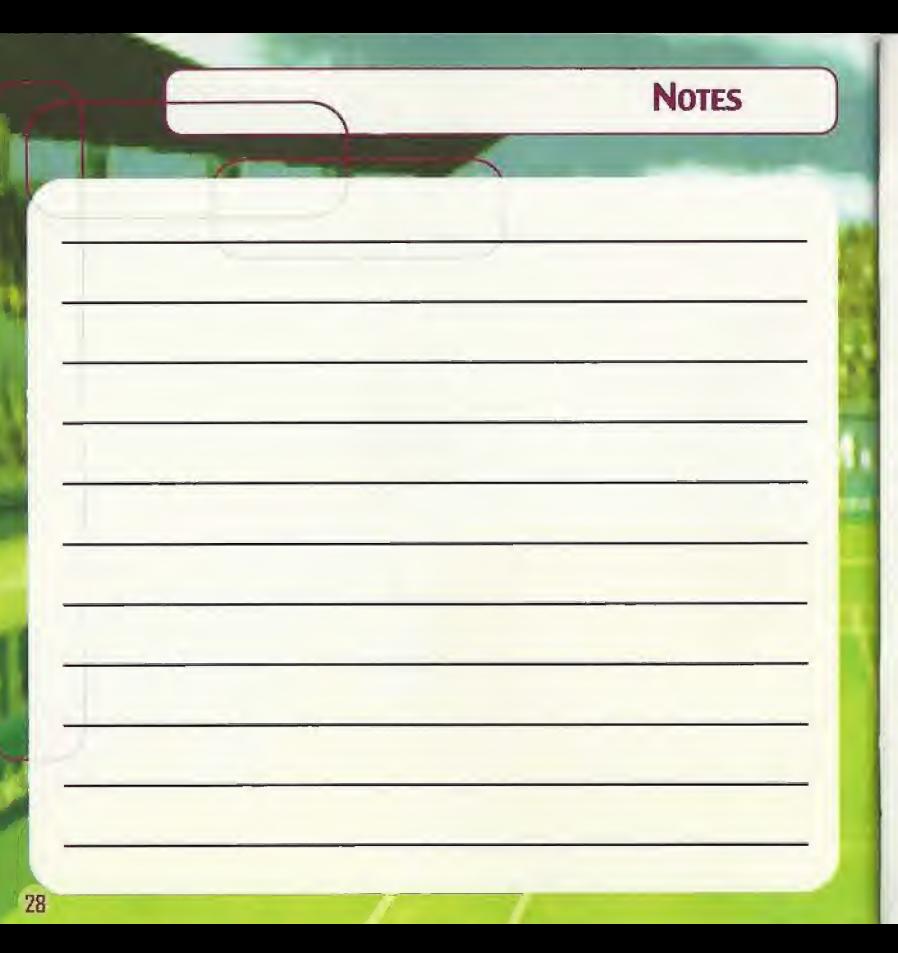

# THIS LIMITED WARRANTY (S VALID FOR U S, AND CANADIAN SEGA DREAMCAST SOFTWARE MANU¬ FACTURED FOR SALE IN AND PURCHASED AND OPERATED IN THE UNITED STATES AND CANADA, ONLY!

# Limited Warranty

Suga of America, Inc, warrants to the original consumer purchaser that the Sega Dreamcast GO-ROM shall he free from defects in material and workmanship for a period of 90-days from the date of purchase. If a defect covered by this limited warranty occurs during this 90-day warranty period, ihe defective GD-ROM or component will be replaced free of charge. This limited warranty docs not apply if the defects have been caused by negligence, accident, unreasonable use, modification, tampering or any other causes not related to defective materials or workmanship. Please retain the original or a photocopy of your dated sales receipt to establish the date of purchase for in-warranty replacement. For replacement, return the disc, with its original packaging and receipt, to the retailer from which the software was originally purchased. In the event that you cannot obtain a replacement from the retailer, please contact Sega to obtain support.

# Obtaining technical support/service

To receive additional support, including troubleshooting assistance, please contact Sega at:

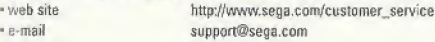

- -800 number 1-800-USA-SEGA
- Instructions en français, téléphoner au: 1-800-872-7342.

# LIMITATIONS ON WARRANTY

ANY APPLICABLE: IMPLIED WARRANTIES, INCLUDING WARRANTIES Of MERCHANTABILITY AND FITNESS FOR A PARTICULAR PURPOSE, ARE HEREBY LIMITED TO 90-DAYS FROM THE DATE OF PURCHASE AND ARE SUBJECT TO THE CONDITIONS SET FORTH HEREIN. IN NO EVENT SHALL SEGA OF AMERICA, INC, BE LIABLE FOR CONSEQUENTIAL OR INCIDENTAL DAMAGES RESULTING FROM THE BREACH OF ANY EXPRESS OR IMPLIED WARRANTEES. THE PROVISIONS OF THIS LIMITED WARRANTY ARE VALID IN THE UNITED STATES ONLY. SOME STATES DO NOT ALLOW LIMITATIONS ON HOW LONG AN IMPLIED WARRANTY LASTS, OR EXCLUSION OF CONSEQUENTIAL OR INCIDEN¬ TAL DAMAGES, SO THE ABOVE LIMITATION OR EXCLUSION MAY NOT APPLY TO YOU. THIS WARRANTY PROVIDES YOU WITH SPECIFIC It GAL RIGHTS. YOU MAY HAVE OTHER RIGHTS WHICH VARY FROM STATE TO STATE.

# ESRB RATING

This product has been rated by the Entertainment Software Rating Board, For information about the ESRB rating, or to comment about the appropriateness of the rating, please contact the ESRB at 1-808-771-3772.

Sega is registered in the US Patent and Trademark Office. Sega, Sega Spurts, Oreamcasr, and the Dreamcast logo are either registered trademarks or trademarks of Sega Corporation. © SEGA CORPORATION, 2001. All Rights Reserved, www.sega.com. Made and printed in the USA. WARNING: Operates only with NTSC televisions and Sega Dreamcast systems purchased in North and South America (except Argentina, Paraguay and Uruguay). Will not operate with any other televisions or Sega Dreamcast systems. Product covered under one or more of the following U.S. Patents: 5,460,374; 5,627,895; 5,688,173; 4,442,486; 4,454,594; 4,462,076; 6,102,800; Re. 35,839; Japanese Patent No.2870538, (Patents pending in U.S. and other countries); Canada Patent No. 1,183,276. The ratings icon is a trademark of the Interactive Digital Software Association. Sega of America Dreamcast, Inc, PO. Box 7638, Son Francisco, GA 94120.